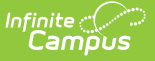

# **Medicaid Services**

Last Modified on 10/21/2024 8:20 am CDT

[Medicaid](http://kb.infinitecampus.com/#medicaid-services-editor) Services Editor | Add Student [Medicaid](http://kb.infinitecampus.com/#add-student-medicaid-services) Services | [Documents](http://kb.infinitecampus.com/#documents)

**Classic View**: Student Information > Medicaid > Services

### **Search Terms**: Medicaid Services

The Medicaid Services Editor lists which health services the student is currently receiving for which the school district can be reimbursed. Services for which Medicaid is being billed are recorded as Health Conditions and should also be entered as a Service on a student's Education Plan or Health Services Plan.

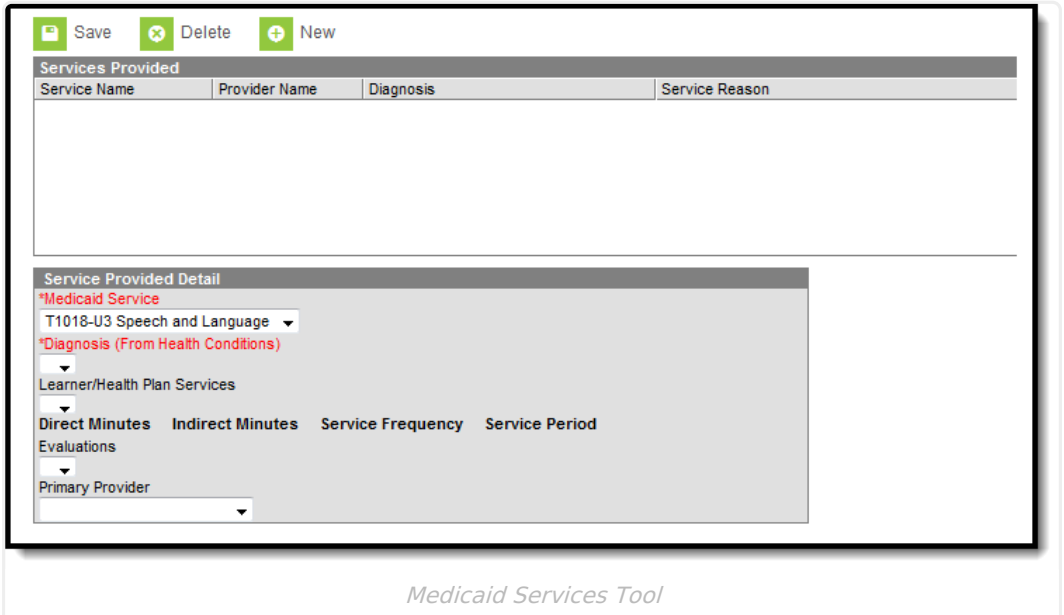

## **Medicaid Services Editor**

The following fields are available:

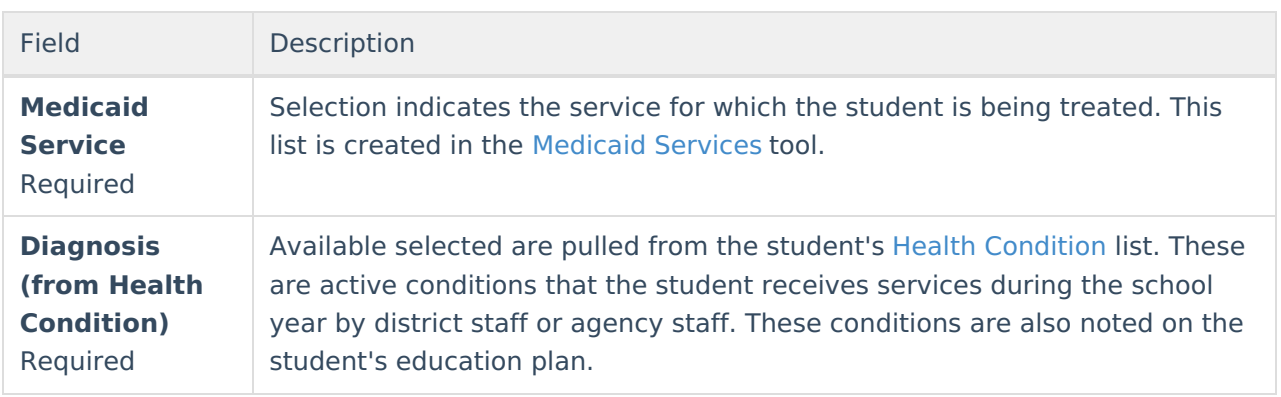

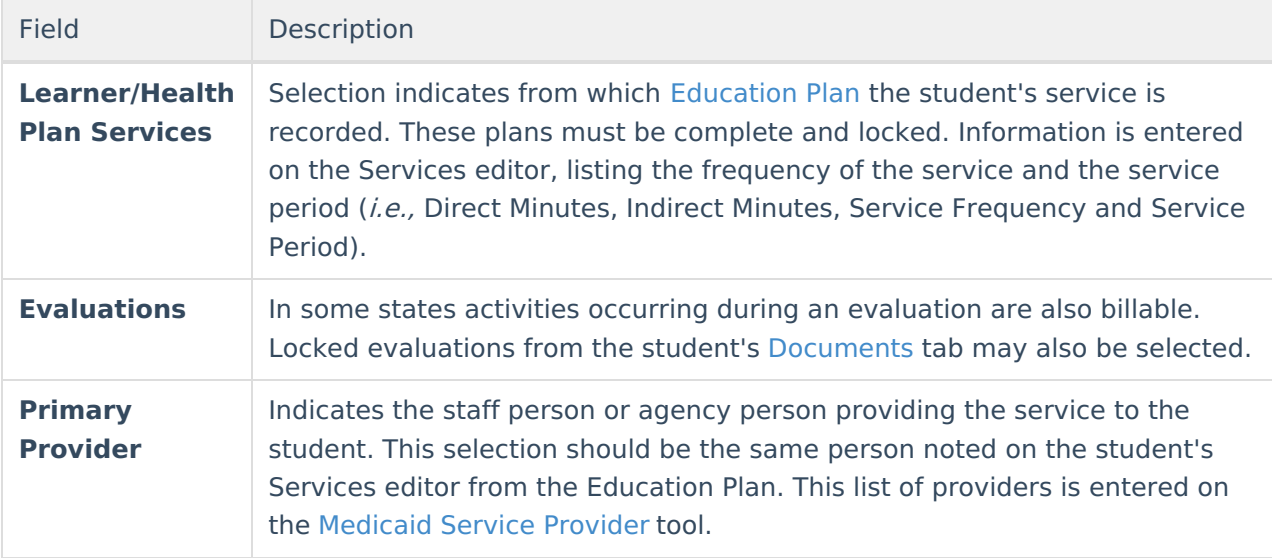

## **Add Student Medicaid Services**

- 1. Select the **New** button from the student's Medicaid Services tab. A Service Provided Detail editor will appear.
- 2. Select the **Medicaid Service** from the dropdown list.
- 3. Select the **Diagnosis** from the dropdown list.
- 4. Select the appropriate **Learner/Health Plan Service** from the dropdown list.
- 5. Select an **Evaluation** from the dropdown list if required in the state.
- 6. Select the **Primary Provider** from the dropdown list. This field may be left blank if more than one provider is responsible for administering the service.
- 7. Click the **Save** button when finished. The service information will appear in the Services Provided list.

Services may be deleted if necessary by clicking the Delete button. However, if the service has been reported and billed, it should not be deleted.

## **Documents**

To view documents, click the **[Documents](https://kb.infinitecampus.com/help/person-documents-student)** button on the action bar. See the Student Person Documents article for more information.

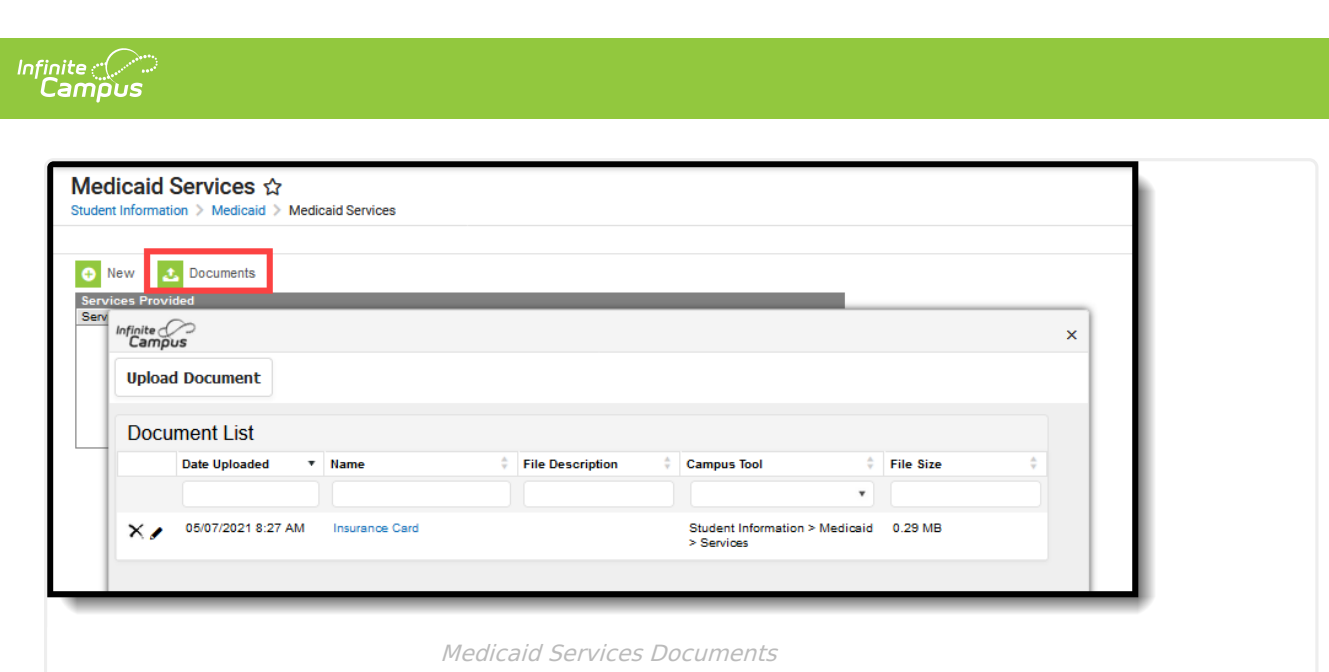